### **СОГЛАСОВАНО**

**Первый заместитель генерального директора-заместитель по научной работе ФГУП «ВНИИФТРИ»**

**А.Н. Щипунов** 03  $20/2r$ .

**Государственная система обеспечения единства измерений**

**Комплекс автоматизированный измерительно-вычислительный (АИВК) для измерения радиотехнических характеристик антенн коллиматорным методом до 18 ГГц ВМФТ.411734.004**

**Методика поверки**

**133-22-02 МП**

р.п. Менделеево 2021 г.

# **СОДЕРЖАНИЕ**

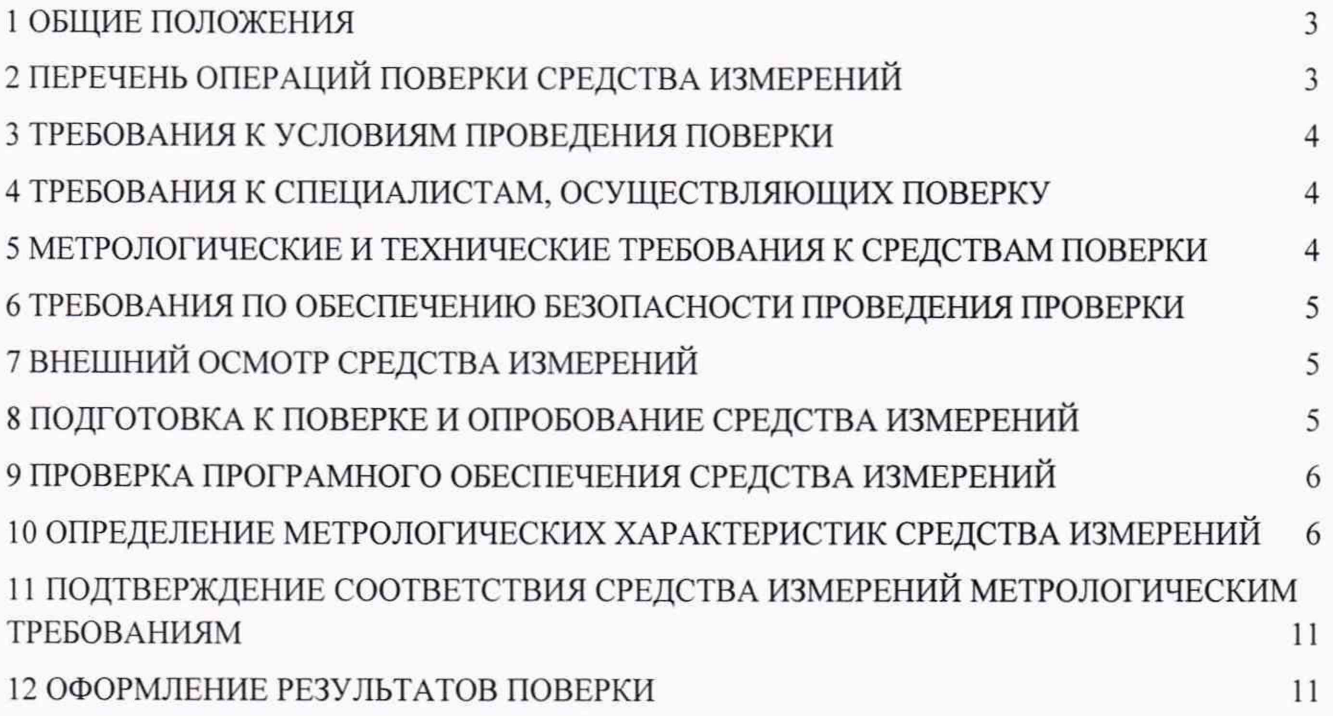

# **1 ОБЩИЕ ПОЛОЖЕНИЯ**

**1.1 Настоящая методика поверки (далее - МП) устанавливает методы и средства** первичной и периодической поверок комплекса автоматизированного измерительно-<br>вычислительного (АИВК) для измерения радиотехнических характеристик антенн **вычислительного (АИВК) для измерения радиотехнических характеристик антенн** коллиматорным методом до 18 ГГц ВМФТ.411734.004 (далее - комплекс), заводской **№ 2090004, изготовленного ООО «СМАЙТЕК», г. Москва.**

**1.2 Первичная поверка комплекса проводится при вводе его в эксплуатацию и после ремонта.**

**1.3 Периодическая поверка комплекса проводится в ходе его эксплуатации и хранения.**

**1.4 Комплекс предназначен для измерений радиотехнических характеристик антенн.**

**1.5 Поверяемый комплекс должен иметь прослеживаемость к государственным первичным эталонам в соответствии с государственной поверочной схемой ГОСТ Р 8.8.51-2013 ГСИ. Государственная поверочная схема для средств измерений ослабления электромагнитных колебаний в диапазоне частот от 0 до 178 ГГц.**

### **2 ПЕРЕЧЕНЬ ОПЕРАЦИЙ ПОВЕРКИ СРЕДСТВА ИЗМЕРЕНИЙ**

**2.1 При проведении поверки комплекса должны быть выполнены операции, указанные в таблице 1.**

**Таблица 1 - Операции поверки**

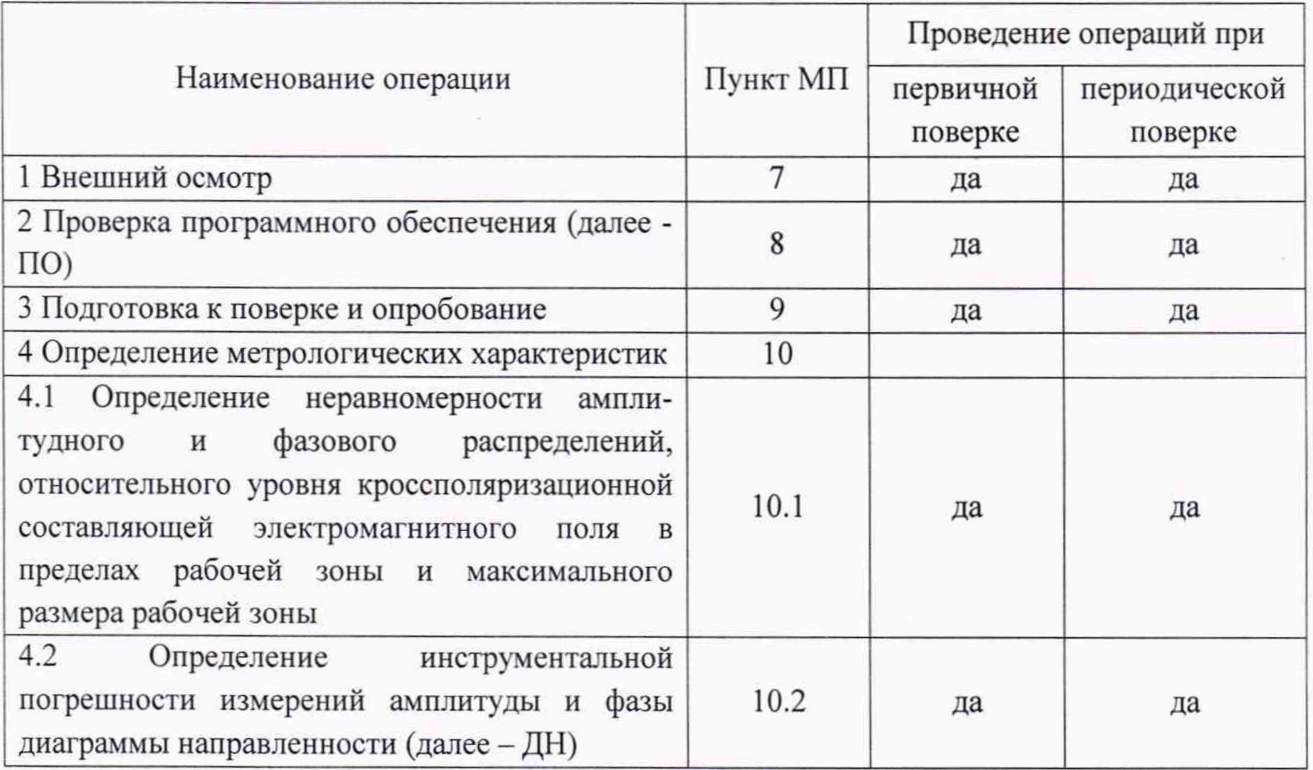

**2.2 Не допускается проведение поверки отдельных измерительных каналов или отдельных автономных блоков или меньшего числа измеряемых величин или на меньшем числе поддиапазонов измерений.**

# **3 ТРЕБОВАНИЯ К УСЛОВИЯМ ПРОВЕДЕНИЯ ПОВЕРКИ**

<span id="page-3-0"></span>**3.1 При проведении поверки комплекса должны соблюдаться условия, приведенные в таблице 3.**

**Таблица 3 - Условия проведения поверки комплекса\_\_\_\_\_\_\_\_\_\_\_\_\_\_\_\_\_\_\_\_\_\_\_\_\_\_\_\_\_\_\_\_\_\_\_**

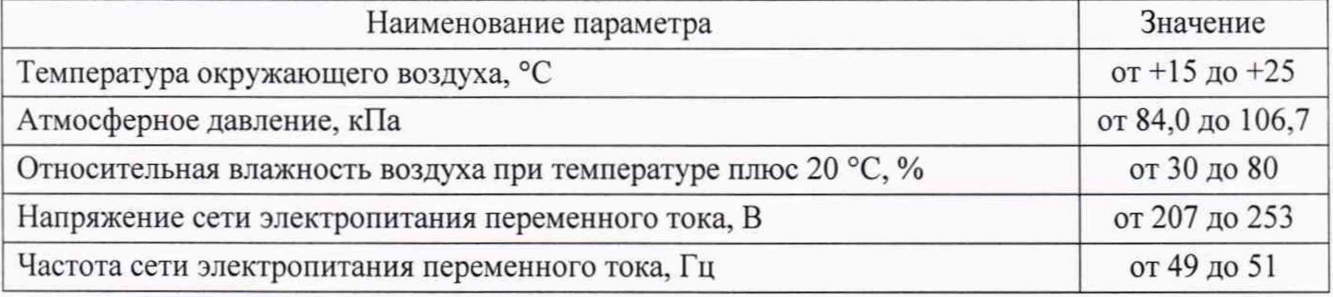

# **4 ТРЕБОВАНИЯ К СПЕЦИАЛИСТАМ, ОСУЩЕСТВЛЯЮЩИХ ПОВЕРКУ**

<span id="page-3-1"></span>**4.1 Поверка должна осуществляться лицами с высшим или средним техническим образованием, аттестованными в качестве поверителей в области радиотехнических измерений, и имеющими квалификационную группу электробезопасности не ниже третьей.**

**4.2 Перед проведением поверки поверитель должен предварительно ознакомиться с документом ВМФТ.411734.004 РЭ «Комплекс автоматизированный измерительновычислительный (АИВК) для измерения радиотехнических характеристик антенн коллиматорным методом до 18 ГГц ВМФТ.411734.004. Руководство по эксплуатации» (далее - РЭ).**

# **5 МЕТРОЛОГИЧЕСКИЕ И ТЕХНИЧЕСКИЕ ТРЕБОВАНИЯ К СРЕДСТВАМ ПОВЕРКИ**

**5.1 При проведении поверки комплекса должны быть применены средства измерений, указанные в таблице 2.**

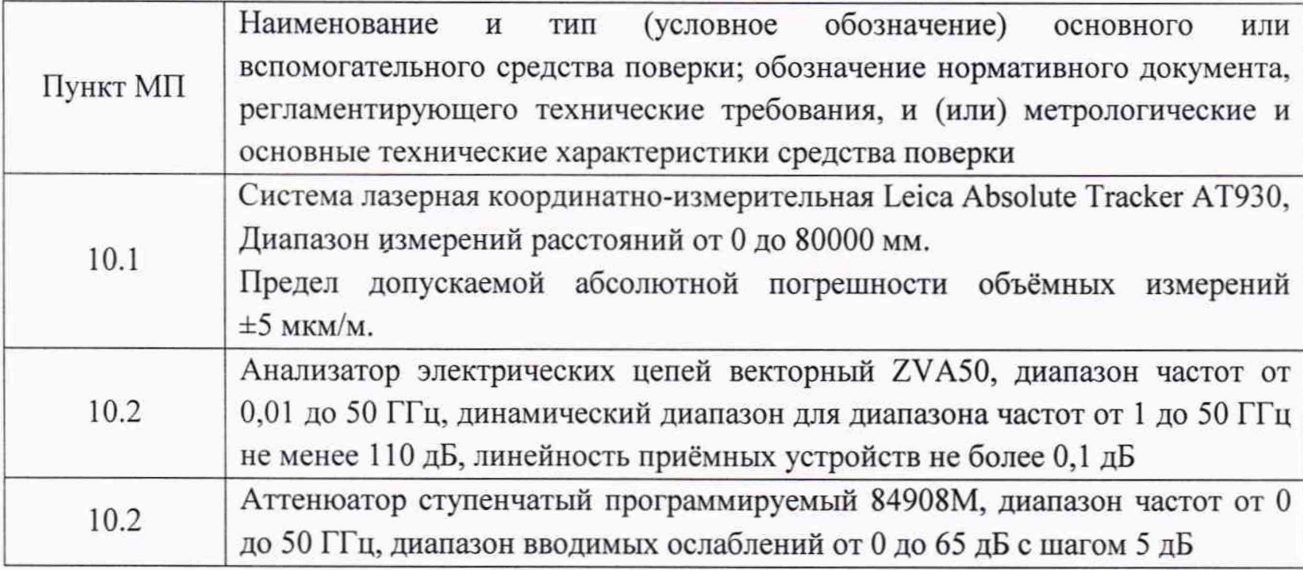

**Таблица 2 - Средства измерений для поверки комплекса**

**5.2 Допускается использовать аналогичные средства поверки, обеспечивающие определение метрологических характеристик поверяемого комплекса с требуемой точностью.**

**5.3 Средства поверки должны быть исправны, поверены и иметь сведения в Федеральном информационном фонде по обеспечению единства измерений.**

**5.4 Проведение поверки отдельных измерительных каналов или отдельных автономных блоков или меньшего числа измеряемых величин или на меньшем числе поддиапазонов измерений не допускается.**

### <span id="page-4-0"></span>**6 ТРЕБОВАНИЯ ПО ОБЕСПЕЧЕНИЮ БЕЗОПАСНОСТИ ПРОВЕДЕНИЯ ПРОВЕРКИ**

**6.1 При проведении поверки должны быть соблюдены все требования безопасности в соответствии с ГОСТ 12.3.019-80, ГОСТ 12.1.038-82 а также требования безопасности, приведённые в эксплуатационной документации на составные элементы комплекса и средства поверки.**

**6.2 К выполнению операций поверки и обработке результатов наблюдений могут быть допущены только лица, аттестованные в качестве поверителя в установленном порядке.**

<span id="page-4-1"></span>**6.3 Размещение и подключение измерительных приборов разрешается производить только при выключенном питании.**

### **7 ВНЕШНИЙ ОСМОТР СРЕДСТВА ИЗМЕРЕНИЙ**

**7.1 При проведении внешнего осмотра комплекса проверить:**

**- комплектность и маркировку комплекса;**

**- наружную поверхность элементов комплекса, в том числе управляющих и питающих кабелей;**

**- состояние органов управления.**

**7.2 Проверку комплектности комплекса проводить сличением действительной комплектности с данными, приведенными в разделе «Комплектность» документа ВМФТ.411734.004 ПС «Комплекс автоматизированный измерительно-вычислительный (АИВК) для измерения радиотехнических характеристик антенн коллиматорным методом до 18 ГГц ВМФТ.411734.004. Заводской номер 2090004. Паспорт» (далее - ПС).**

**7.3 Проверку маркировки производить путем внешнего осмотра и сличением с данными, приведенными в ПС.**

**7.4 Результаты внешнего осмотра считать положительными, если:**

**- комплектность и маркировка комплекса соответствует ПС;**

**- наружная поверхность комплекса не имеет механических повреждений и других дефектов;**

**- управляющие и питающие кабели не имеют механических и электрических повреждений;**

**- органы управления закреплены прочно и без перекосов, действуют плавно и обеспечивают надежную фиксацию;**

**- все надписи на органах управления и индикации четкие и соответствуют их функциональному назначению.**

**В противном случае результаты внешнего осмотра считать отрицательными и последующие операции поверки не проводить.**

#### **8 ПОДГОТОВКА К ПОВЕРКЕ И ОПРОБОВАНИЕ СРЕДСТВА ИЗМЕРЕНИЙ**

#### **8.1 Подготовка к поверке**

**8.1.1 Проверить наличие эксплуатационной документации и сроки действия свидетельств о поверке средств поверки.**

**8.1.2 Подготовить средства поверки к проведению измерений в соответствии с РЭ.**

**8.1.3 Контроль условий проведения поверки по пункту 3.1 провести перед началом поверки, а затем периодически, но не реже одного раза в час.**

### **8.2 Опробование**

**8.2.1 Подготовить комплекс к работе в соответствии с РЭ.**

**8.2.2 Проверить работоспособность аппаратуры комплекса путем проверки отсутствия сообщений об ошибках и неисправностях при загрузке программных продуктов «RL-BEAM-DA.exe» и «RL-BEAM-DTV.exe».**

**8.2.3 Проверить работоспособность всех приводов опорно-поворотного устройства (далее - ОПУ).**

**8.2.4 Результаты проверки считать положительными, если:**

**- аппаратура комплекса работоспособна и отсутствуют сообщения об ошибках;**

**- все приводы ОПУ работоспособны.**

**В противном случае результаты внешнего осмотра считать отрицательными и последующие операции поверки не проводить.**

### **9 ПРОВЕРКА ПРОГРАМНОГО ОБЕСПЕЧЕНИЯ СРЕДСТВА ИЗМЕРЕНИЙ**

**9.1 Проверка доступа к идентификационным данным ПО и корректности их отображения.**

**9.2 Установить на ПК программу, позволяющую узнать контрольную сумму файла по алгоритму MD5, например программу «HashTab».**

**9.3 Выбрать файл** *RL-BEAM-DA.exe***, нажать на правую кнопку мыши на файле и выбрать пункт «Свойства». Открыть вкладку «Хеш-суммы файлов». Наблюдать контрольную сумму файла** *RL-BEAM-DA.exe* **по алгоритму MD5. Открыть вкладку «О программе». Наблюдать значение версии файла** *RL-BEAM-DA.exe.* **Результаты наблюдения зафиксировать в рабочем журнале.**

**9.4 Повторить операции п. 9.3 для файла** *RL-BEAM-DTV.exe.*

**9.5 Сравнить полученные контрольные суммы и версии с их значениями, записанными в РЭ. Результат сравнения зафиксировать в протоколе испытаний.**

**9.6 Результаты поверки считать положительными, если полученные идентификационные данные ПО соответствуют значениям, приведенным в таблице 4.**

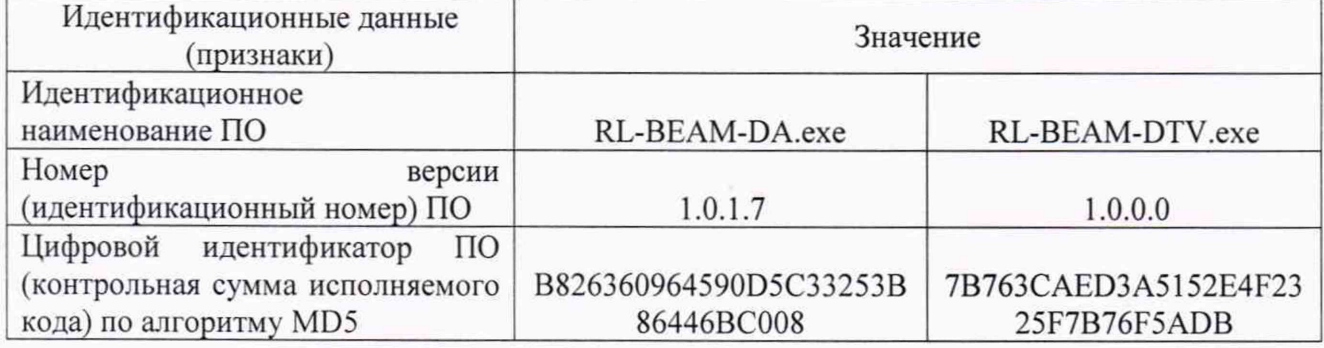

**Таблица 4 - Идентификационные данные ПО**

**В противном случае результаты проверки соответствия ПО считать отрицательными и последующие операции поверки не проводить.**

### **10 ОПРЕДЕЛЕНИЕ МЕТРОЛОГИЧЕСКИХ ХАРАКТЕРИСТИК СРЕДСТВА ИЗМЕРЕНИЙ**

**10.1 Определение неравномерности амплитудного и фазового распределений, относительного уровня кроссполяризационной составляющей электромагнитного поля (далее - ЭМП) в пределах рабочей зоне и максимального размера рабочей зоны**

**10.1.1 Установить сканер ЭМП в центре рабочей зоны комплекса на ОПУ в горизонтальное положение.**

**10.1.2 На подвижную каретку сканера установить уголковый отражатель (далее - УО) из состава системы лазерной координатно-измерительной Leica Absolute Tracker АТ930, измерительный блок установить внутри безэховой камеры со стороны зеркала радиоколлиматора.**

10.1.3 Записать траекторию движения УО при перемещении каретки сканера для **горизонтального и вертикального пространственных положений сканера. При помощи ПО системы лазерной координатно-измерительной Leica Absolute Tracker АТ930 рассчитать** отклонение траектории УО вдоль направления распространения рассеянного зеркалом

**коллиматора электромагнитного поля (ЭМП) относительно линейного тренда траектории У О от** координат каретки  $\Delta l(x_i)$  (где  $\Delta l(x_i)$  < 0 при смещении каретки в направлении зеркала **коллиматора, (рисунок 1).**

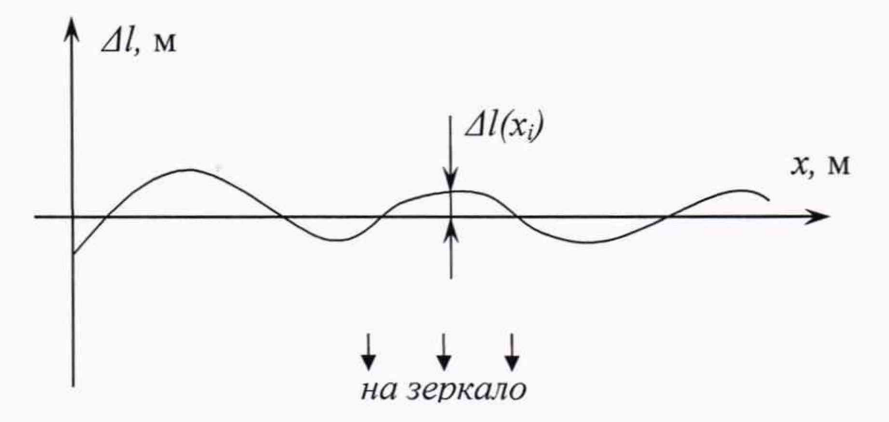

**Рисунок 1 - К расчету отклонения траектории каретки сканера (УО)**

**10.1.4 Установить облучатель зеркала радиоколлиматора на вертикальную поляризацию.** Взамен УО установить на каретку сканера антенну-зонд на вертикальной поляризации.

**Перемещая каретку сканера с антенной-зондом вдоль рабочей зоны и одновременно** измеряя амплитуды  $A(x_i)$ и фазы Ф' $(x_i)$  коэффициента передачи получить пространственное **распределение амплитуды и фазы электромагнитного поля на согласованной поляризации.**

**Шаг между отсчётами поля установить не более А/2 для максимальной частоты в диапазоне рабочих частот облучателя, а диапазон перемещения каретки сканера должен соответствовать ± 1,3 м относительно центра рабочей зоны.**

**10.1.5 Повернуть антенну-зонд на 90° относительно оси поляризации.**

**Перемещая каретку сканера с антенной-зондом вдоль рабочей зоны и одновременно** измеряя амплитуды  $A_K(x_i)$  коэффициента передачи получить пространственное распределение **амплитуды кроссполяризации.**

**10.1.6 Обработку результатов измерений проводить с использованием программ Microsoft Excel, MatLab или Mathcad.**

**Исключить из измеренного фазового распределения линейное отклонение, обусловленное неперпендикулярностью установки направляющей рельсы сканера направлению распространения ЭМП.**

Аппроксимировать измеренную зависимость фазы  $\Phi'(x_i)$  линейной функцией  $\Phi_{nm}(x_i)$ **методом наименьших квадратов (рисунок 2).**

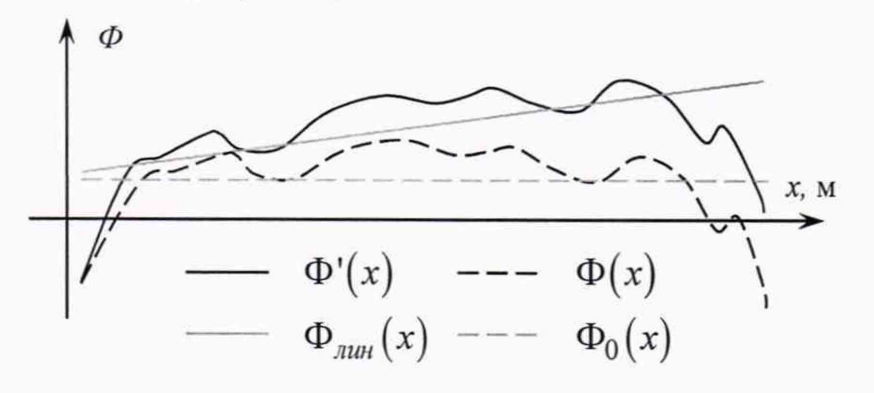

**Рисунок 2 - Иллюстрация к расчету фазового распределения**

**10.1.7 Рассчитать фазовое распределение ЭМП по формуле (1):**

$$
\Phi(x_i) = \Phi'(x_i) - \Phi_{\text{max}}(x_i) - \frac{360}{\lambda} \Delta l(x_i), \qquad (1)
$$

где  $\lambda$  - длина волны ЭМП, м;

 $\Phi'(x_i)$ ,  $\Phi_{mn}(x_i)$ ,  $\Phi(x_i)$  - относительные фазы, °.

Аппроксимировать зависимость  $\Phi(x_i)$  линейной функцией  $\Phi_0(x_i)$  методом наименьших квадратов (рисунок 2). Значения функции  $\Phi_0(x_i)$  в пределах рабочей зоны должны находиться в пределах  $\pm 0.1^{\circ}$ , в противном случае вышеизложенная процедура исключения линейного отклонения повторяется.

10.1.8 Установить сканер ЭМП в вертикальное положение.

Повторить измерения пп. 10.1.2 - 10.1.7, перемещая каретку сканера с антенной-зондом по координате  $y_i$ , провести вычисления зависимостей  $A(y_i)$ ,  $A_k(y_i)$  и  $\Phi(y_i)$ .

10.1.9 Определить максимальную неравномерность пространственной зависимости амплитуды ДА и фазы ДФ на согласованной поляризации в пределах рабочей зоны с диаметром 1,8 м по следующей формуле (2):

$$
\Delta A_{1} = \max \Big[ \max_{i} \Big\{ A(x_{i}) \Big\} - \min_{i} \Big\{ A(x_{i}) \Big\}; \max_{i} \Big\{ A(y_{i}) \Big\} - \min_{i} \Big\{ A(y_{i}) \Big\} \Big]
$$
  
\n
$$
\Delta \Phi_{1} = \max \Big[ \max_{i} \Big\{ \Phi(x_{i}) \Big\} - \min_{i} \Big\{ \Phi(x_{i}) \Big\}; \max_{i} \Big\{ \Phi(y_{i}) \Big\} - \min_{i} \Big\{ \Phi(y_{i}) \Big\} \Big]
$$
  
\n
$$
p p u x_{i}, y_{i} \in \pm 0, 9 \text{ m}
$$
  
\n
$$
\text{where } A(x_{i}), A(y_{i}) = \text{ammutvna } \exists \text{MIL, nE.}
$$

10.1.10 Определить относительный уровень кроссполяризации в пределах рабочей зоны с диаметром 1,8 м по формуле (3):

$$
K_1 = \max \Big[ \max_i \Big\{ A(x_i) - A_{\kappa}(x_i) \Big\}; \max_i \Big\{ A(y_i) - A_{\kappa}(y_i) \Big\} \Big]
$$
  
\n
$$
npu x_i, y_i \in \pm 0, 9 \text{ m}
$$
  
\n
$$
r \text{ m} \in A(x_i), A(y_i), A_{\kappa}(x_i), A_{\kappa}(y_i) - \text{ammuty} \text{ m} \in \text{B}.
$$
\n(3)

10.1.11 Провести измерения пп. 10.1.1-10.1.10 для всего рабочего диапазона путём поочерёдных измерений в диапазонах частот каждого облучателя коллиматора. Количество частот в пределах рабочего диапазона частот облучателя выбирать не менее двух.

10.1.12 Результаты поверки считать положительными, если неравномерность амплитудного и фазового распределений, относительный уровень кроссполяризационной составляющей электромагнитного поля в рабочей зоне с диаметром 1,8 м в рабочем диапазоне частот не превышают значений, приведённых в таблице 5.

Таблица 5

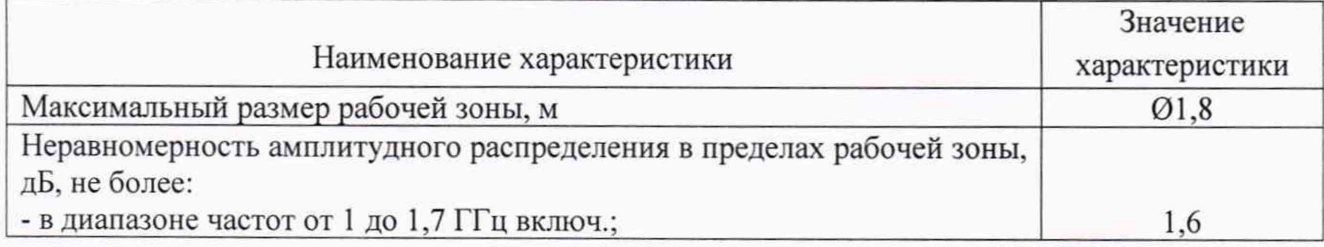

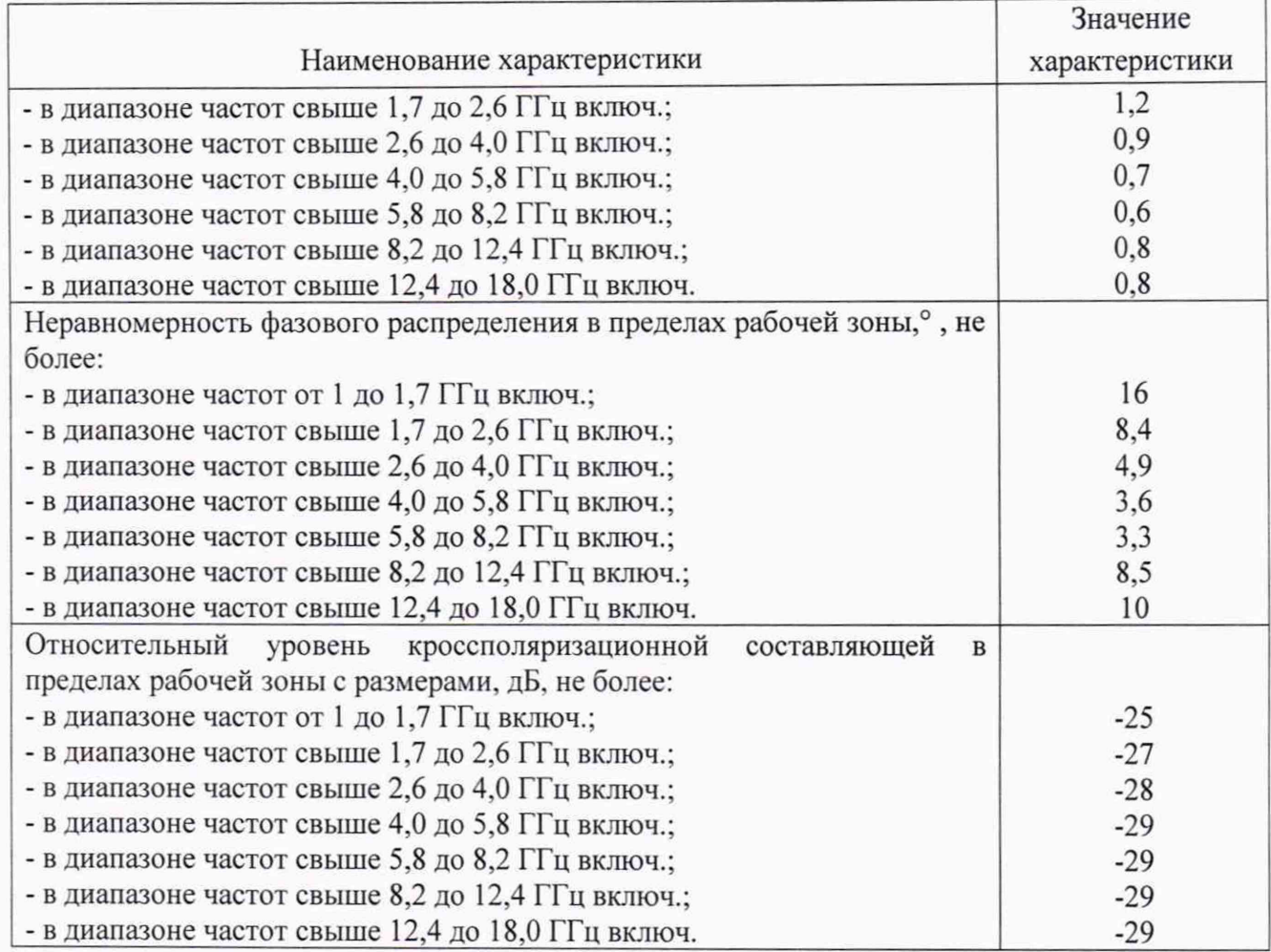

**В противном случае результаты поверки считать отрицательными и последующие операции поверки не проводить, комплекс бракуется и подлежит ремонту.**

**10.2 Определение инструментальной погрешности измерений амплитуды и фазы диаграммы направленности**

**10.2.1 Подготовить комплекс для измерения диаграммы направленности в соответствии с РЭ.**

**10.2.2 Установить на ОПУ тестовую антенну, диапазон частот антенн выбирать в соответствии с диапазоном частот используемого облучателя согласно таблице 6.**

**Сориентировать тестовую антенну для работы на согласованной поляризации электромагнитного поля, электрическую ось антенны установить в направлении зеркала радиоколлиматора по максимуму принимаемого сигнала.**

**Измерения проводить в произвольной очерёдности для всех частотных диапазонов.**

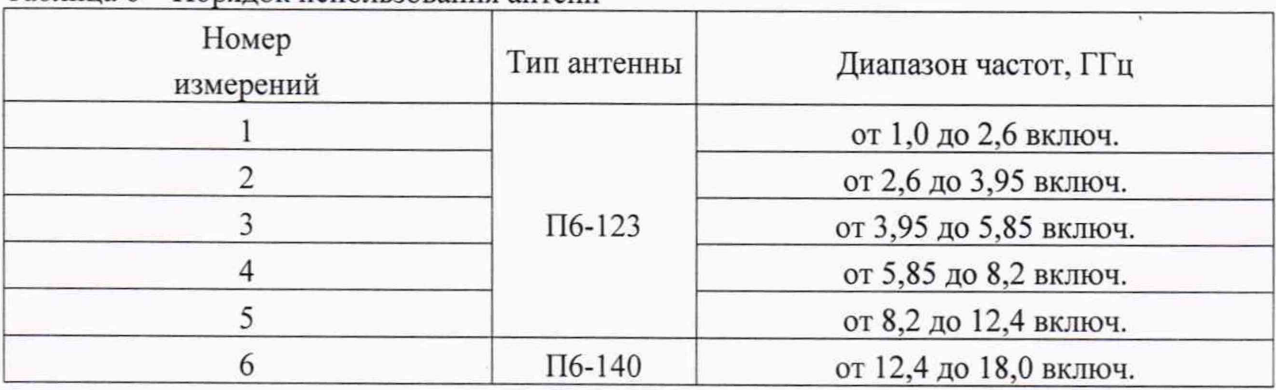

#### **Таблица 6 - Порядок использования антенн**

10.2.3 Подключить в СВЧ тракт комплекса программируемый аттеню атор 84908М.

10.2.4 Путём регулировки мощности источника сигнала, ширины полосы фильтра промежуточной частоты и количества усреднений приёмника сигнала добиться соотношения сигнал/шум не менее 60 дБ.

Измерения проводить не менее чем в трёх точках частотного диапазона каждого облучателя коллиматора.

10.2.5 Зафиксировать амплитуду S<sub>xdB</sub>(nf) измеряемого коэффициента передачи поочередно для ослаблений программируемого аттеню aтора xdB 0, 5, 10, 15, 20, 25, 30, 35, 40, 45 и 50 дБ.

10.2.6 Подключить аттенюатор к портам анализатора электрических цепей векторного ZVA50 используя фазостабильные кабельные сборки.

Установить частоты, соответствующие используемым при измерениях в п. 5.2.4. Параметры обзора установить такими, чтобы обеспечивалось соотношение сигнал/шум не менее 80 дБ.

Зафиксировать амплитуду  $S_{v/R}^{0}(nf)$  измеряемого коэффициента передачи поочередно для ослаблений программируемого аттеню aтора xdB 0, 5, 10, 15, 20, 25, 30, 35, 40, 45 и 50 дБ.

10.2.7 Рассчитать инструментальную погрешность [дБ] измерения амплитуды диаграммы направленности в рабочей зоне коллиматора по формуле (4):

$$
\delta S_{\rm xdB}(nf) = \pm \Big| \Big\{ S_{\rm xdB}(nf) - S_{0dB}(nf) \Big\} - \Big\{ S_{\rm xdB}^{0}(nf) - S_{0dB}^{0}(nf) \Big\} \Big|, \tag{4}
$$

где  $S_{xdB}(nf)$  - результаты измерений амплитуды  $S_{-5dB}(nf)$ ,  $S_{-10dB}(nf)...S_{-50dB}(nf)$ , дБ;

 $S_{\text{xdB}}^{0}(\eta f)$  - результаты измерений амплитуды  $S_{\text{-}5dB}^{0}(\eta f)$ ,  $S_{\text{-}10dB}^{0}(\eta f)$ ...  $S_{\text{-}50dB}^{0}(\eta f)$ , дБ.

10.2.8 Рассчитать инструментальную погрешность [градус] измерения фазы диаграммы направленности в рабочей зоне коллиматора по формуле (5):

$$
\Delta \varphi_{\text{xdB}}(nf) = \pm \arctg \left( 10^{0,05\delta S_{\text{xdB}}(nf)} - 1 \right). \tag{5}
$$

10.2.9 Повторить п.п. 10.2.2-10.2.8 для остальных диапазонов частот из таблицы 5.

10.2.10 Результаты поверки считать положительными, если значения инструментальных погрешностей измерений амплитуды и фазы диаграммы направленности в рабочей зоне коллиматора находятся в пределах, указанных в таблице 7.

Таблица 7 - Инструментальные погрешности измерений амплитуды и фазы диаграммы направленности

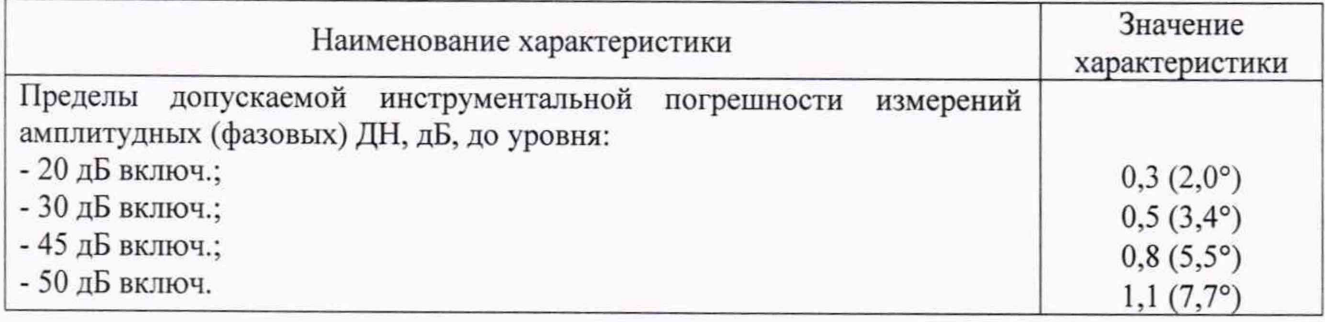

В противном случае результаты поверки считать отрицательными и последующие операции поверки не проводить, комплекс бракуется и подлежит ремонту.

### **11 Подтверждение соответствия средства измерений метрологическим требованиям**

## **11.1 Определение неравномерности амплитудного и фазового распределений, относительного уровня кроссполяризационной составляющей электромагнитного поля в пределах рабочей зоне и максимального размера рабочей зоны**

**Результаты поверки считать положительными, если неравномерность амплитудного и фазового распределений, относительный уровень кроссполяризационной составляющей электромагнитного поля в рабочей зоне с диаметром 1,8 м в рабочем диапазоне частот не превышают значений, приведённых в таблице 5.**

# **11.2 Определение инструментальной погрешности измерений амплитуды и фазы диаграммы направленности**

**Результаты поверки считать положительными, если значения инструментальных погрешностей измерений амплитуды и фазы диаграммы направленности в рабочей зоне коллиматора находятся в пределах, указанных в таблице 7.**

### **12 ОФОРМЛЕНИЕ РЕЗУЛЬТАТОВ ПОВЕРКИ**

**12.1 Комплекс признается годным, если в ходе поверки все результаты поверки положительные.**

**12.2 Результаты поверки комплекса подтверждаются сведениями о результатах поверки средств измерений, включенными в Федеральный информационный фонд по обеспечению единства измерений. По заявлению владельца комплекса или лица, представившего его на поверку, на комплекс наносится знак поверки, и (или) выдается свидетельство о поверке комплекса, и (или) в паспорт комплекса вносится запись о проведенной поверке, заверяемая подписью поверителя и знаком поверки, с указанием даты поверки, или выдается извещение о непригодности к применению комплекса.**

**Начальник НИО-1 ФГУП «ВНИИФТРИ»**

**Начальник лаборатории 133 ФГУП «ВНИИФТРИ»**

О.В. Каминский М.С. Шкуркин